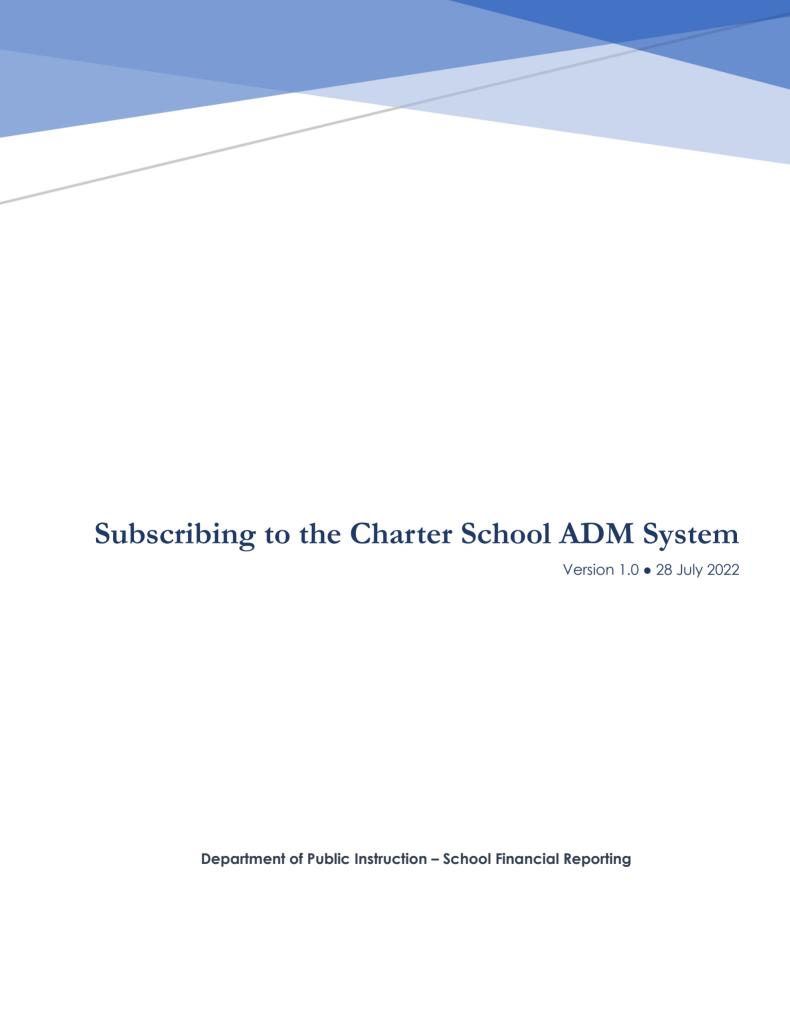

# Contents

| 1.1 | Overview of CSADM                                                  | 3 |  |  |
|-----|--------------------------------------------------------------------|---|--|--|
| 1.2 | How to Subscribe to the CSADM Projection System                    | 4 |  |  |
| 2.  | Phase 0 - Material Increase in ADM or Grade Expansion - November   | 7 |  |  |
|     | · · · · · · · · · · · · · · · · · · ·                              |   |  |  |
|     |                                                                    |   |  |  |
|     | ase I. ADM Projection Initial Submission for School Year - January |   |  |  |
|     | e II. Final Verification: Initial ADM for School Year - June       |   |  |  |

### 1.1 Overview of CSADM

### The Charter School ADM (Average Daily Membership) Projection System

**CSADM** is an online system designed to assist each charter, regional or lab school with improving the accuracy of key components in the budgeting process. This online system is comprised of three phases, with each phase having a specific collection period established by the Department of Public Instruction.

Only electronic submissions received from Board Chairs or head administrators identified in the CSADM Submission Directory are accepted. The <u>CSADM Submission Directory</u> is maintained by School Business. Questions and modifications should be emailed to Systems Accounting, <u>Systems Accounting@dpi.nc.gov</u>.

#### Phases

- Phase 0, Material Increase in ADM, or Grade Expansion: November X, XXXX November X, XXXX
  - Submissions are required of all Charter, Regional and UNC Lab Schools with current school year enrollment.
  - This phase gathers information for the State Board of Education concerning requests for SY 20XX-XX enrollment growth and/or grade expansion of the provisions of a charter's application.
  - Only electronic submissions using CSADM will be included in the State Board of Education approval meeting.
- Phase I, Initial Submission for the ADM Projection: January XX, XXXX January XX, XXXX
  - Submissions are required of all Charter, Regional and UNC Lab Schools with current school year enrollment.
- Phase II, Final Verification: Initial ADM: June X, XXXX June XX, XXXX
  - o Preliminary Phase II Review and Preparation Guidelines
  - Submissions are required of all:
    - Charter schools with current enrollment
    - Charter schools approved by the State Board of Education to open in 20XX-XX
    - UNC Laboratory schools with current enrollment
    - UNC Laboratory schools approved by the NC General Assembly to open July X, XXXX

### **CSADM System Information**

- Access the CSADM Projection System
  - Use your NCID to access the CSADM. If you have questions about NCID, please contact your <u>NCID</u> <u>Administrator</u>.
- If you have questions about the CSADM, please contact DPI at <a href="mailto:Systems Accounting@dpi.nc.gov">Systems Accounting@dpi.nc.gov</a>, ,

## 1.2 How to Subscribe to the CSADM Projection System

1. Access the <a href="https://schools.nc.gov/csadm">https://schools.nc.gov/csadm</a> and log in using your NCID name and password.

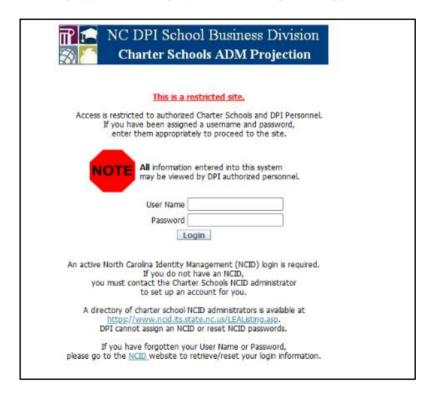

2. Complete this screen to subscribe to the Charter Schools ADM Projection System

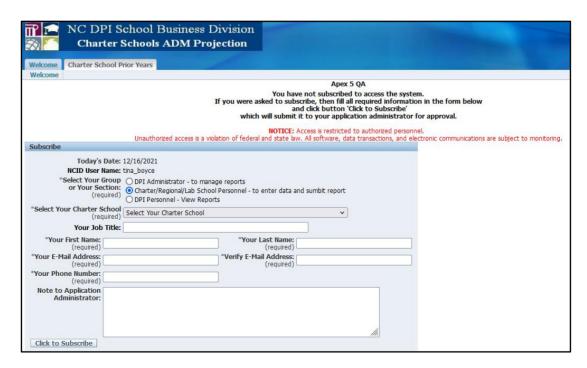

- Select Charter/Regional/Lab School Personnel to enter data and submit report
- Select your Charter School
- Your Job Title (Optional)
- Your First Name
- Your Last Name
- Your E-mail Address
- Verify your E-Mail Address
- Your Phone Number
- Note to Application Administrator (Optional)

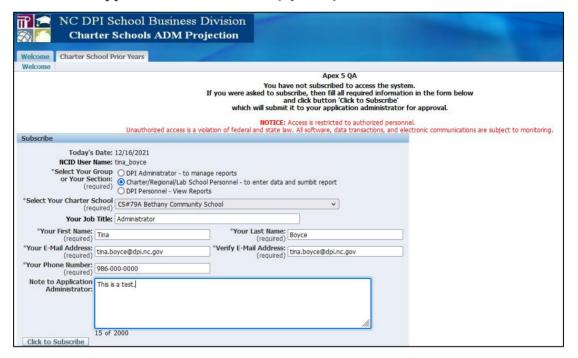

- 3. Click to Subscribe
- 4. You will see the following message if the subscription is successful

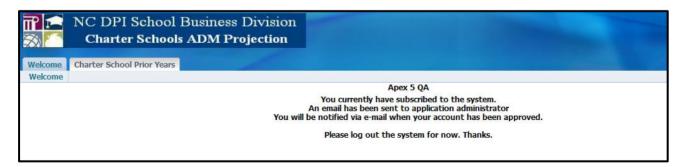

5. Logout of the application

6. Once your request have been approved by DPI you will receive a notification

Approval for NCDPI Charter School ADM Projection Subscription

Tina Boyce,

Your subscription to the Charter School ADM Projection Application has been approved.

Below is the link to the Application:

https://schools.nc.gov/csadm

Regards,

The NCDPI School Business Division Admin Team

## 2. Phase 0 - Material Increase in ADM or Grade Expansion - November

### 1. Log into the CSADM Application

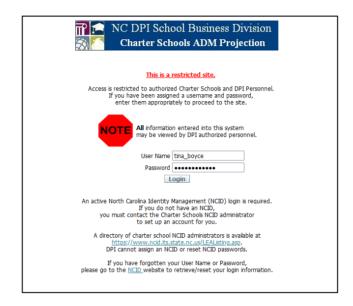

#### 2. Click on the Charter School 20xx - xx Tab

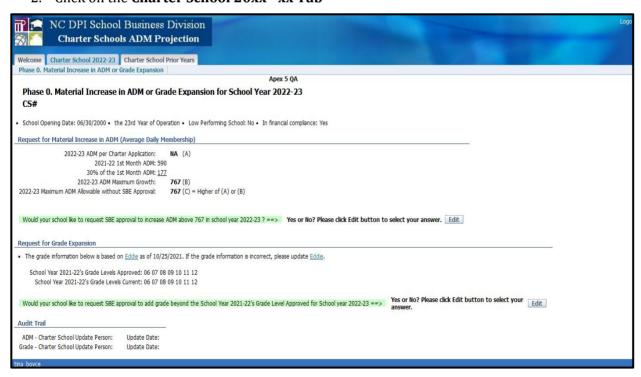

3. Answer the **Request for Material Increase in ADM** question by clicking on the Edit button.

Would your school like to request SBE approval to increase ADM above 767 in school year 2022-23? ==> Yes or No? Please click Edit button to select your answer. Edit

4. Answer the Maximum ADM Allowed question by clicking on the drop-down arrow next to select and select Yes or No.

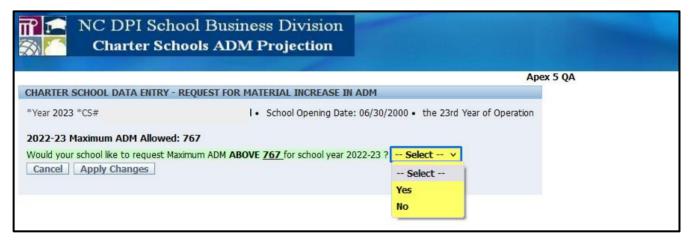

5. If you answered YES, Enter the Maximum ADM your school is requesting for school year 2022-23, click save and apply changes.

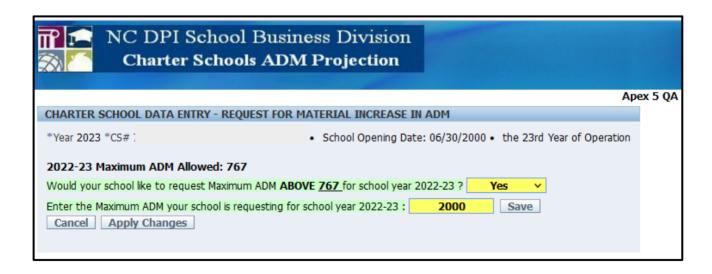

### 6. Make the necessary changes

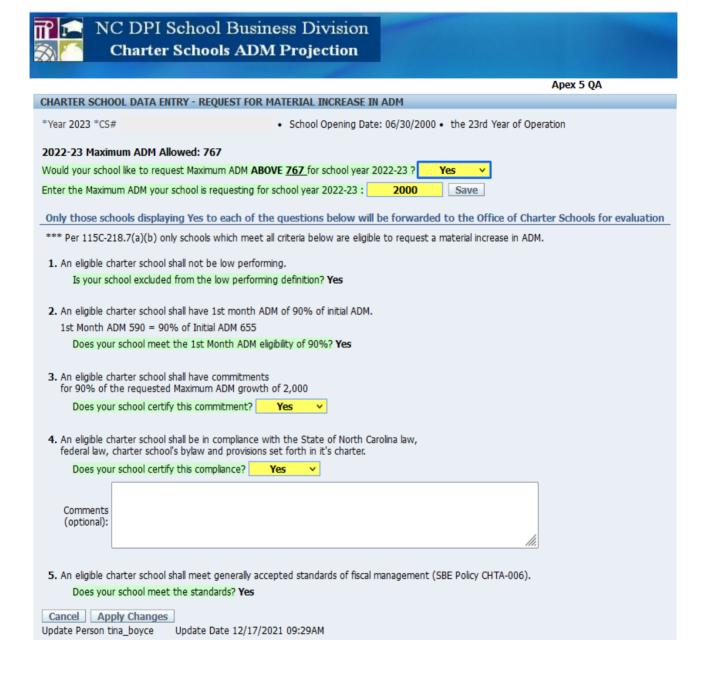

© DPI 2022. All rights reserved

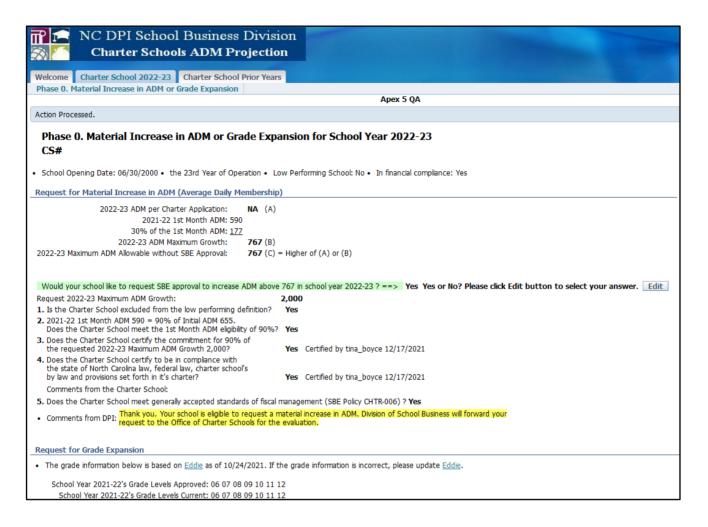

7. Answer the **Request for Grade Expansion** question by clicking on the Edit button

Would your school like to request SBE approval to add grade beyond the School Year 2021-22's Grade Level Approved for School year 2022-23 ==>

Yes or No? Please click Edit button to select your answer.

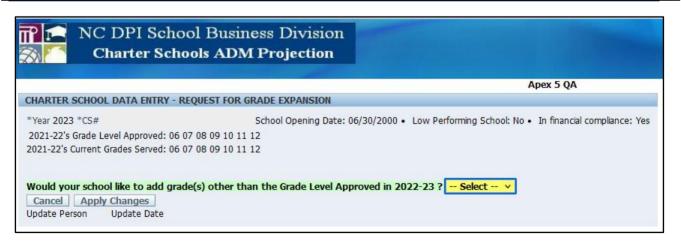

8. If you select YES, select the grade expansion. Click on the grade and apply the changes.

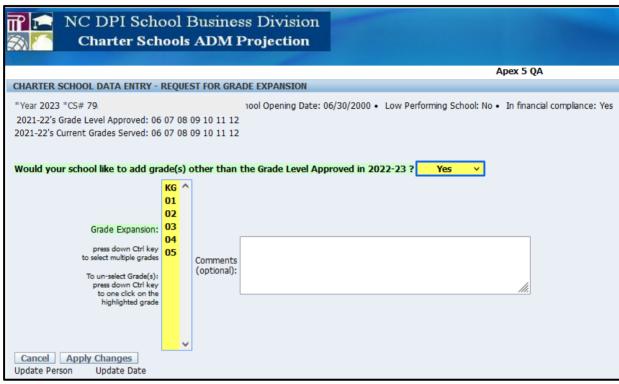

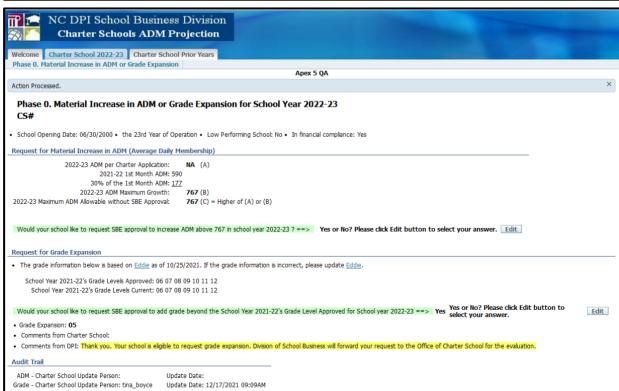

© DPI 2022. All rights reserved Page 11 of 16

## Phase I. ADM Projection Initial Submission for School Year - January

1. Under Daily Membership (ADM) Budget Request, click on **Edit** next to request 20XX-20XX ADM

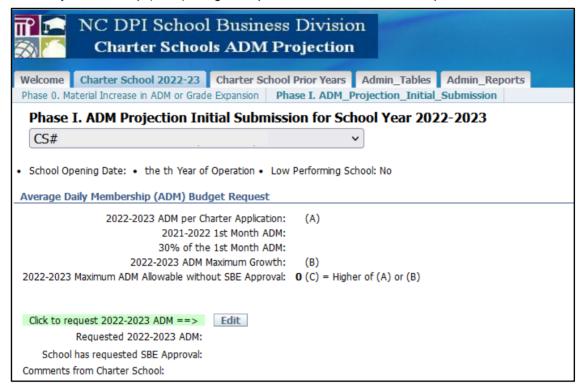

2. Enter the Charter School Budgeted ADM Request for 20XX-20XX and Apply Changes

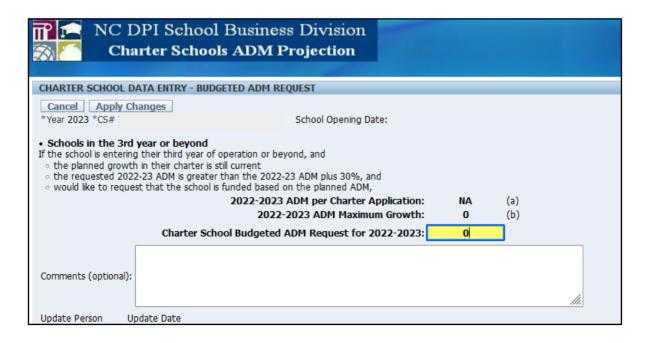

© DPI 2022. All rights reserved Page 12 of 16

3. Under Grades Served Request, update accordingly by clicking on EDIT.

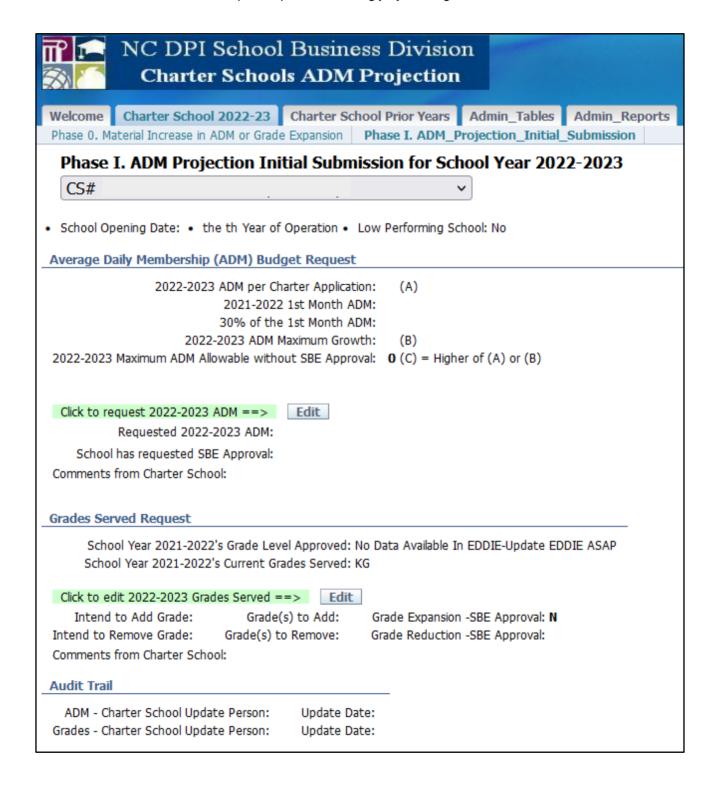

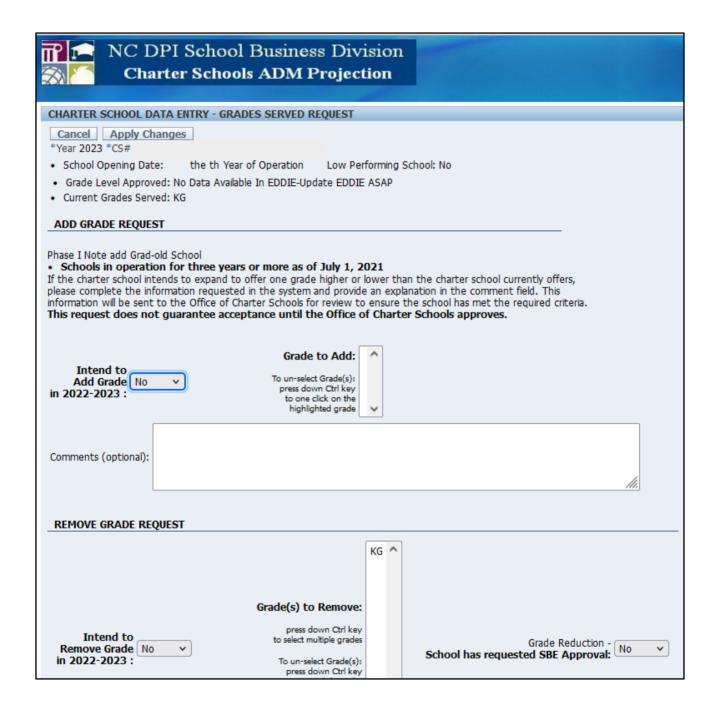

© DPI 2022. All rights reserved Page 14 of 16

## Phase II. Final Verification: Initial ADM for School Year - June

1. Click on the Phase II. Final\_Verification:\_Initial \_ADM Tab

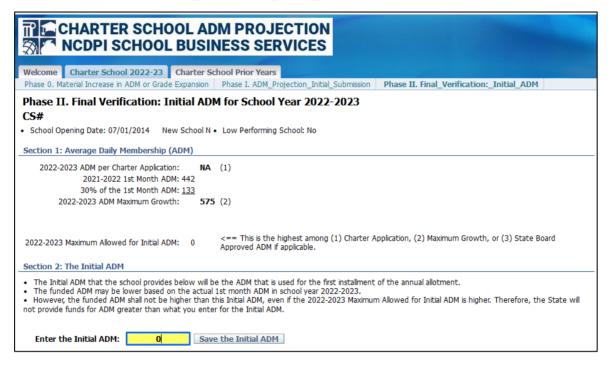

2. Enter the Initial ADM and click Save the Initial ADM.

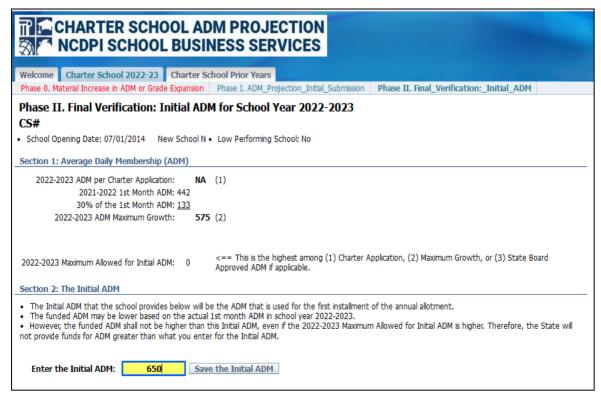

© DPI 2022. All rights reserved

3. If the Initial ADM is more than the Projected ADM, please complete Section 3.

#### Section 2: The Initial ADM

- . The Initial ADM that the school provides below will be the ADM that is used for the first installment of the annual allotment.
- The funded ADM may be lower based on the actual 1st month ADM in school year 2022-2023.
- However, the funded ADM shall not be higher than this Initial ADM, even if the 2022-2023 Maximum Allowed for Initial ADM is higher. Therefore, the State will not provide funds for ADM greater than what you enter for the Initial ADM.

#### The Initial ADM: 145

In the box below, provide explanation to have 145 Initial ADM which is more than the Projected ADM 144 confirmed on May.

We have a set of twins that got into our school and another student that is not leaving.

>> The Initial ADM was confirmed by: jackie\_alluisi 06/08/2022 08:30AM \*\*\*\* Section 3: Initial ADM Detail Required \*\*\*\*

#### Section 3: Initial ADM Detail

| <u>Fiscal</u><br><u>Year</u> | Your<br>CS# | Name of Previously<br>Attended LEA/CS | Initial ADM<br>Detail | <u>Update</u><br><u>Person</u> | <u>Update</u><br><u>Date</u> |
|------------------------------|-------------|---------------------------------------|-----------------------|--------------------------------|------------------------------|
| 2022-2023                    |             |                                       | 22                    |                                | 06/08/2022                   |
| 2022-2023                    |             |                                       | 123                   |                                | 06/08/2022                   |
|                              |             |                                       | 145                   |                                |                              |

1 - 2 of 2

>> The Initial ADM Detail was submitted by:

08/2022 09:47AM

- Thank you. You have successfully completed the Phase II. Final Verification: Initial ADM for School Year 2022-2023
- If you have any question, please contact studentaccounting@dpi.nc.gov